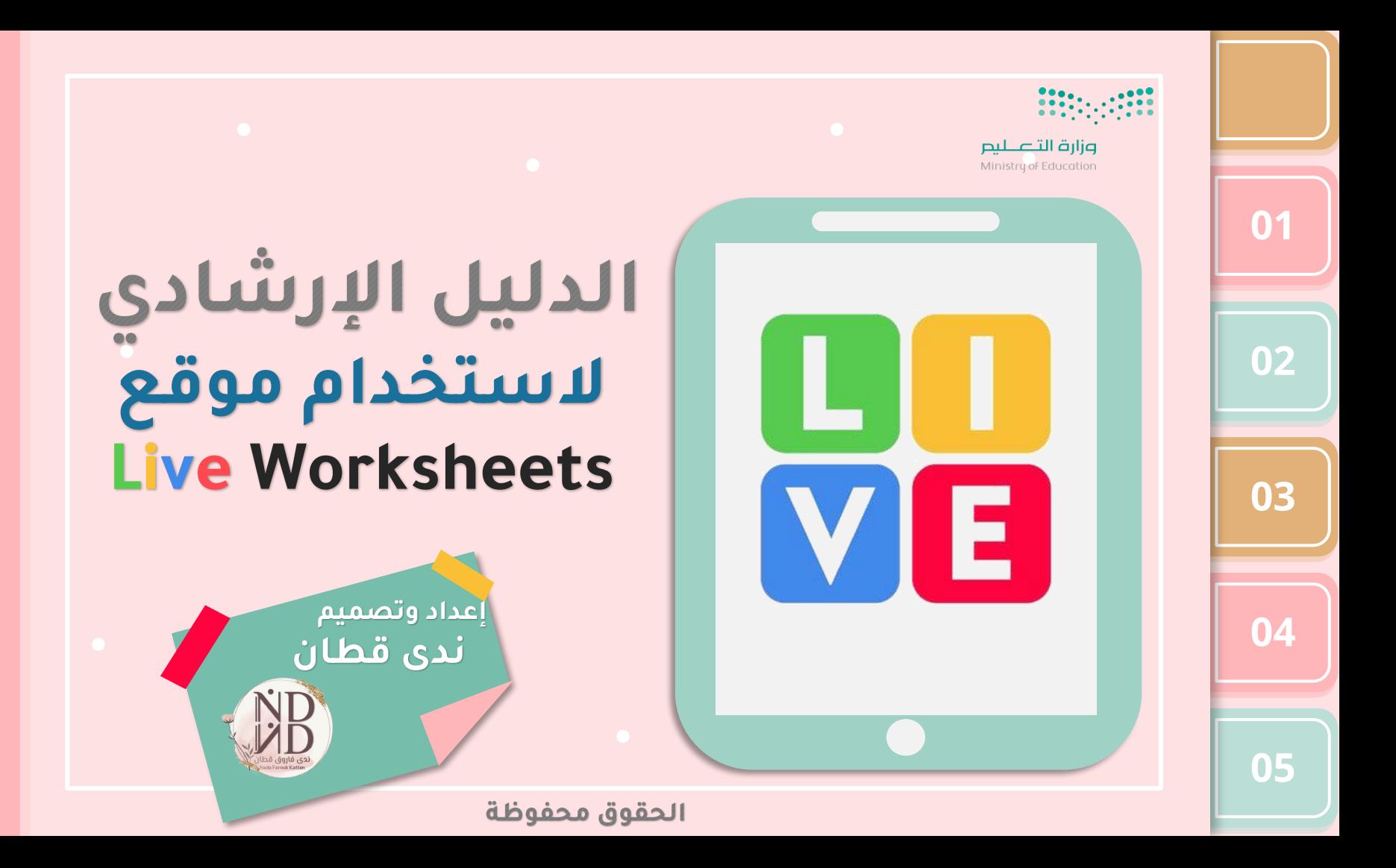

<u>señgay vågeåll</u> Live work sheets'

**)تحويل أوراق**  <mark>العمل التقليدية إلى تفاعلية) من خلال ا</mark>حتوائه على العديد<br>من الخيارات المتنوعة لإنشاء السؤال مثل ( صح / الخطأ -أكمل الفراغ - التوصيل - وغيرها عبر الإنترنت، و يتم إرسال ورقة العمل التفاعلية إلى الطالب أو المتعلم عن طريق رابط خاص للإجابة عليه ويتم تصحيح ورقة العمل التفاعلية بشكل تلقائي ثم ترسل الإجابة إلى المعلم.

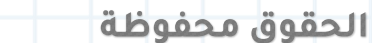

<span id="page-1-0"></span>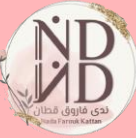

**VE** 

**05**

**[01](#page-10-0)**

**[02](#page-13-0)**

**03**

**04**

<u>gogo Mjuan</u> Live work sheets'

02

03

04

05

من أبرز مميزاته أنه يوفر لك في الاشتراك المجاني ٣٠ ورقة خاصة وإنشاء ١٠ مجلدات وكل مجلد يحتوي على ١٢٠ ورقة أو نشاط تفاعلى ويمكن تسجيل ١٠٠ طالب في كل مجلد أي تستطيع الاحتفاظ بـ ١٢٠٠٠٠٠ إجابة مختلفة من الطلاب وهذا يكفى إلى مادة دراسية واحدة ويشمل أيضا الاحتفاظ بالإجابات فى صندوق البريد الخاص بك لمدة ٣٠يوما، كما أنه يدعم اللغة ّالعربية من خلال خيار تحديد اللغة.

الحقوق محفوظة

VE

<span id="page-3-0"></span>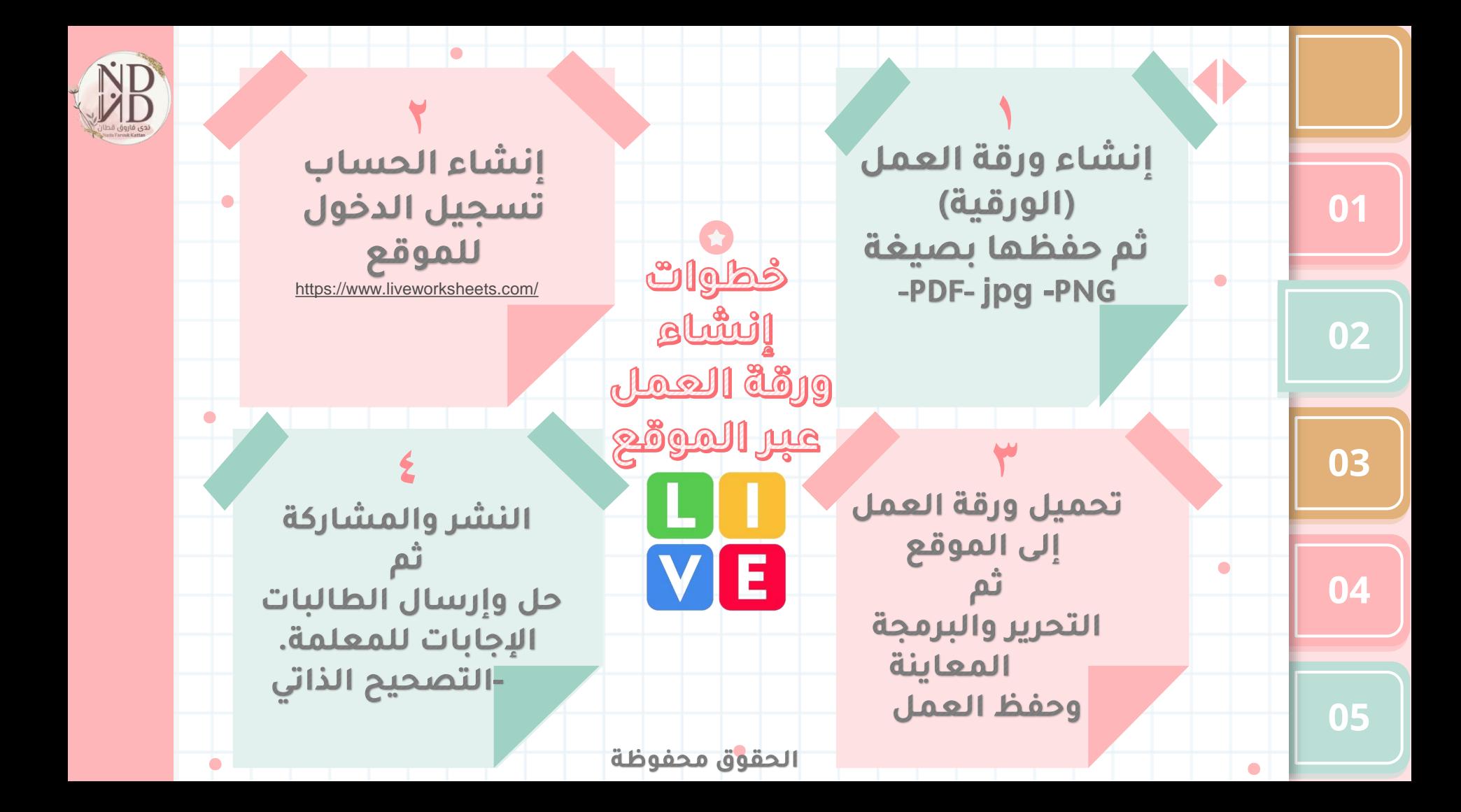

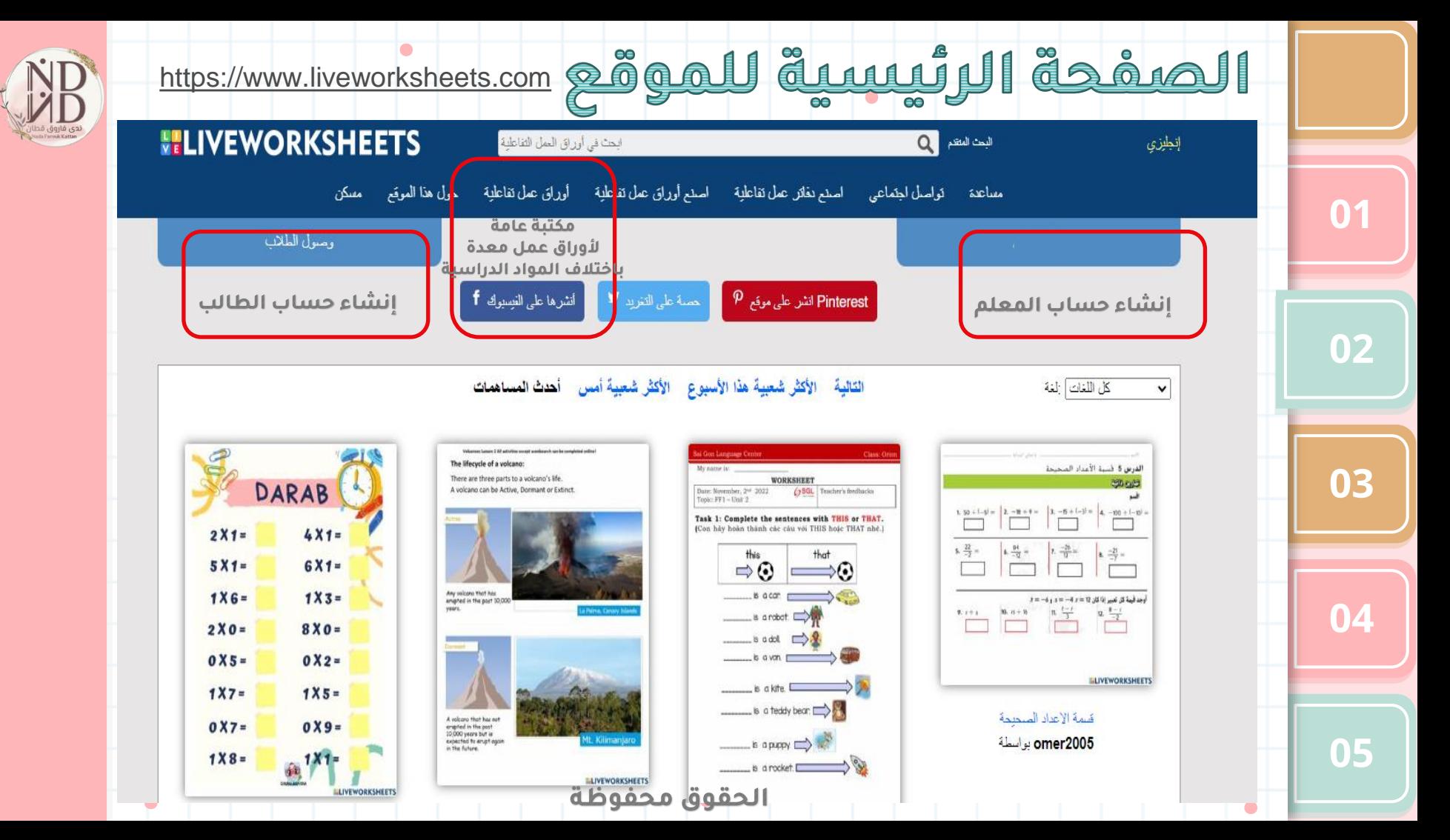

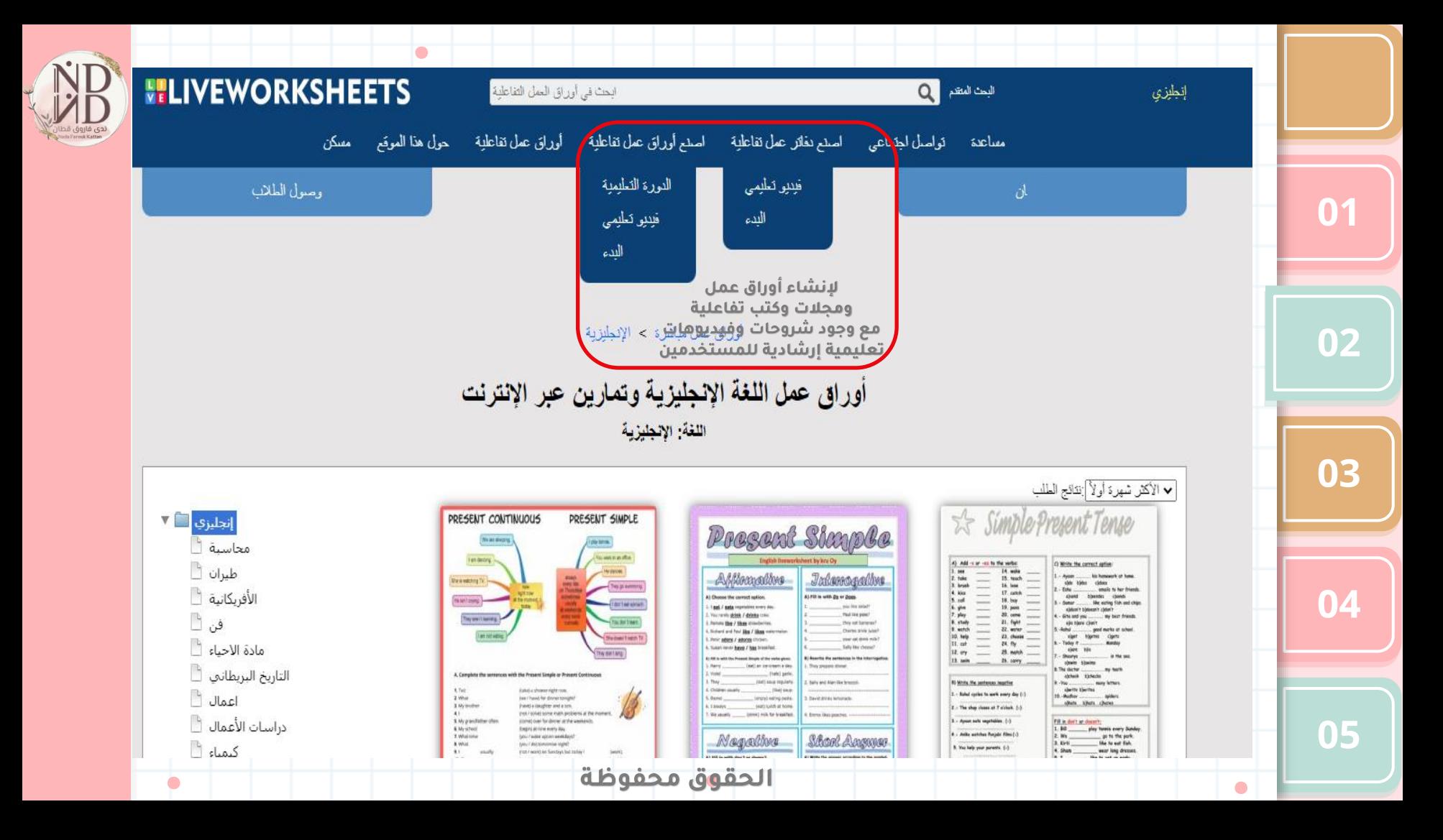

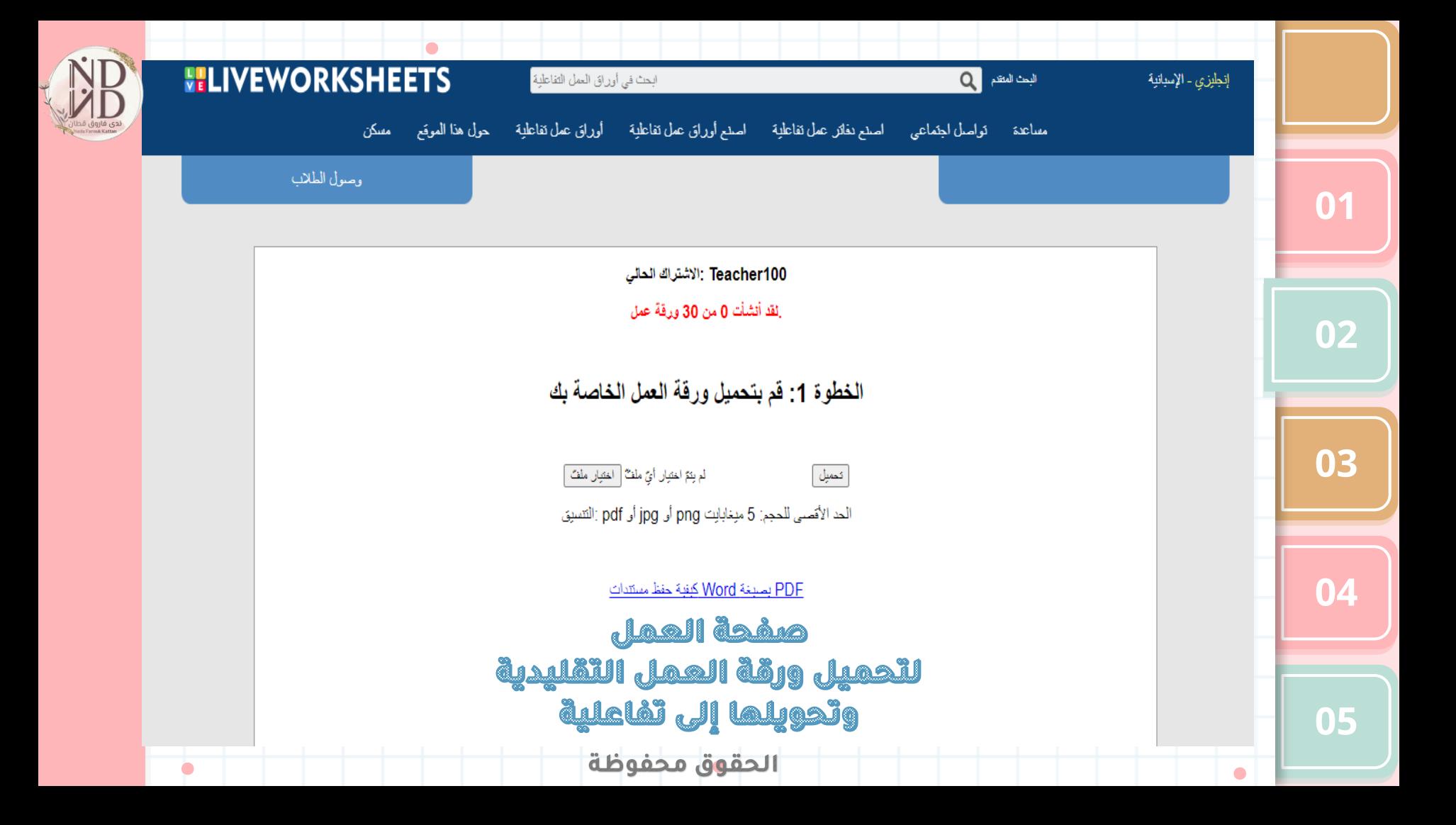

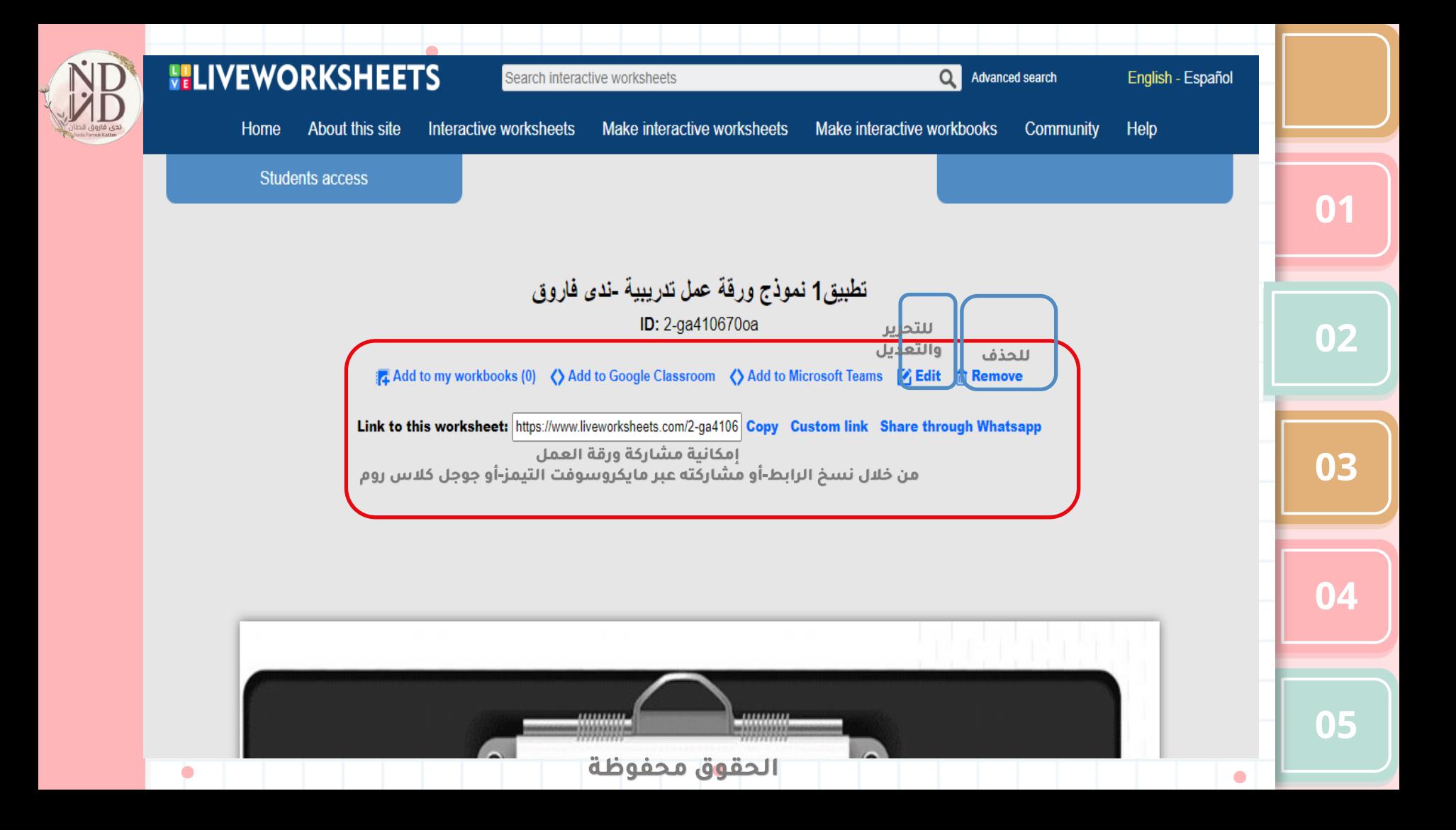

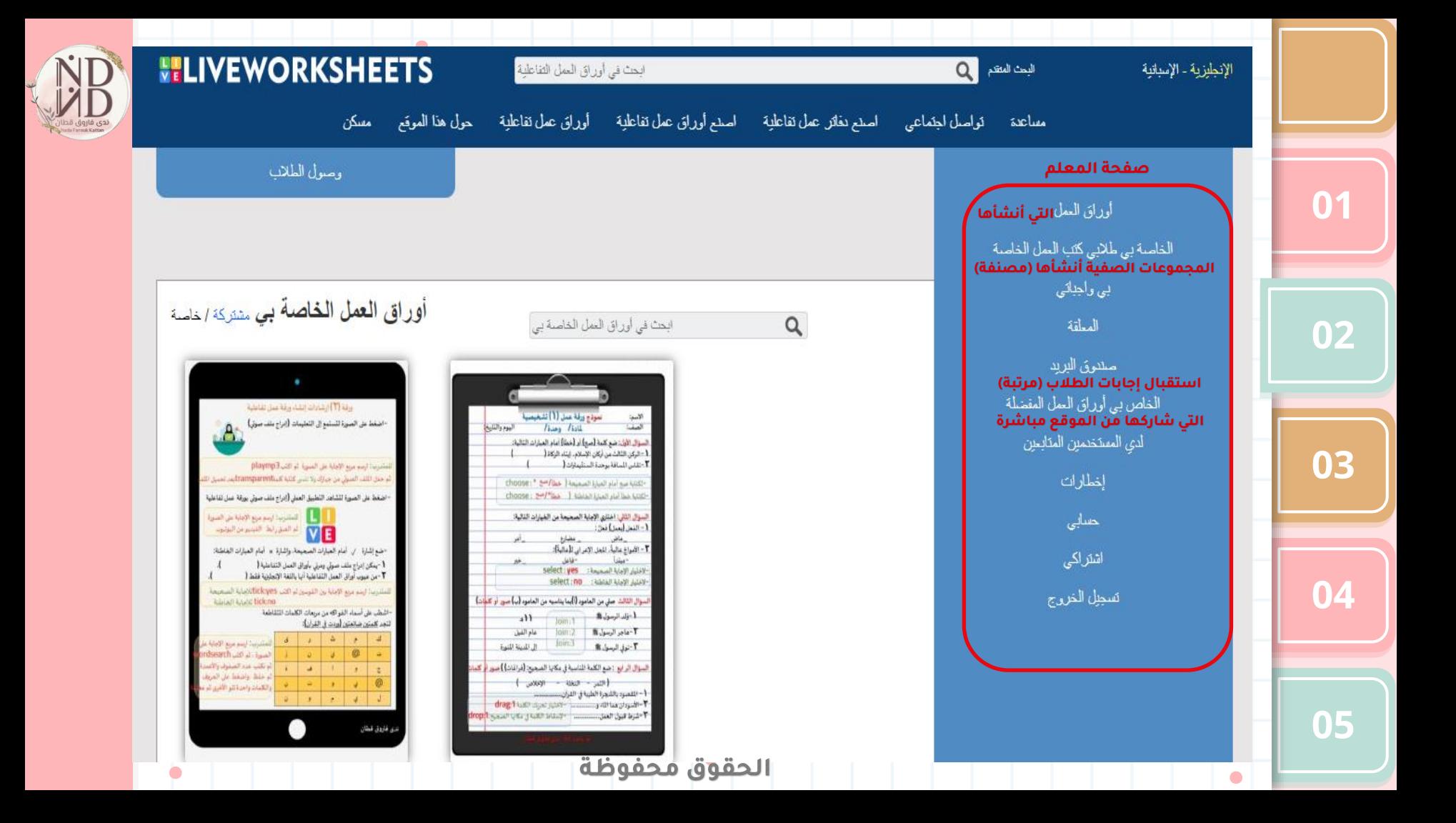

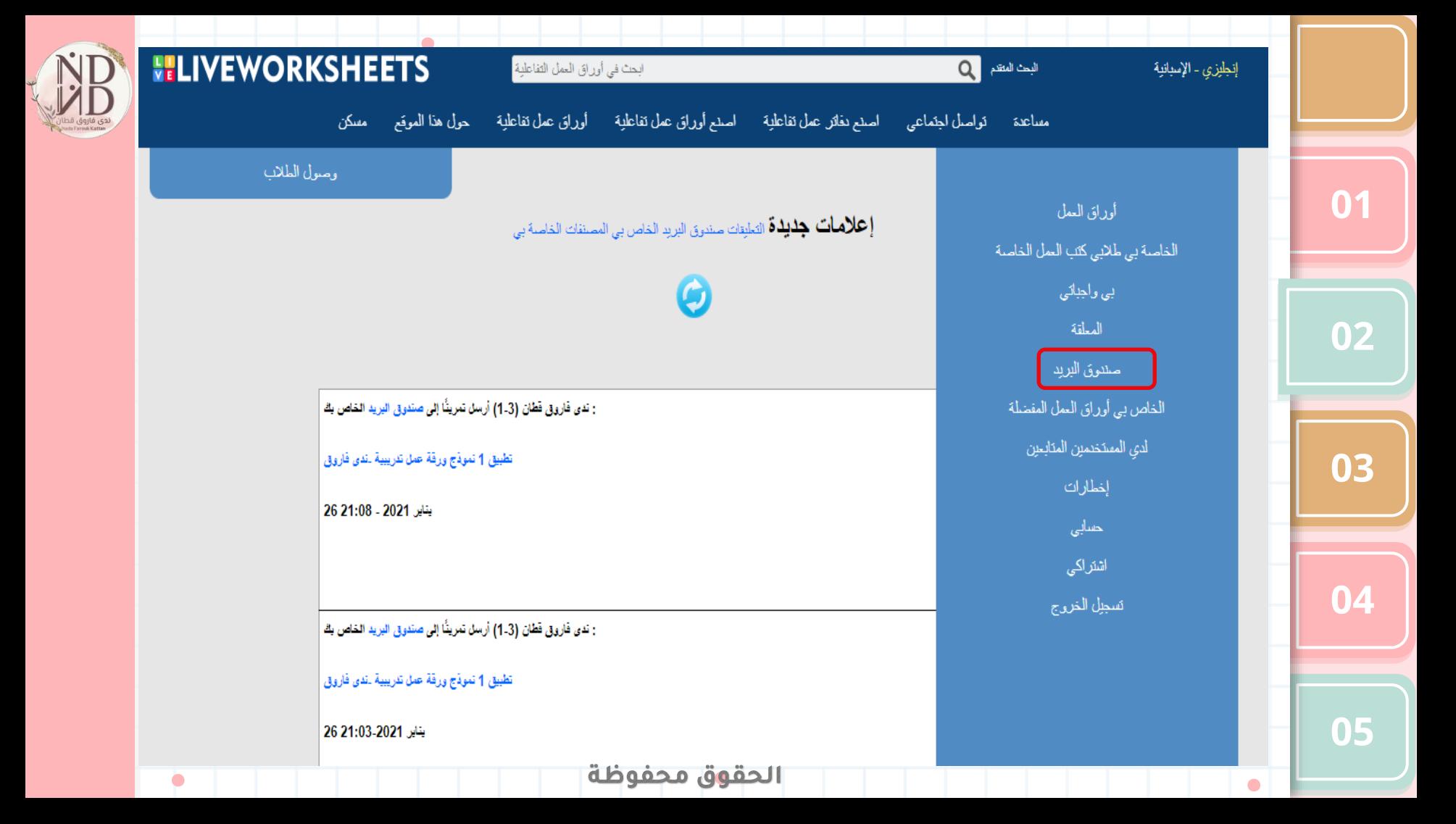

<span id="page-10-0"></span>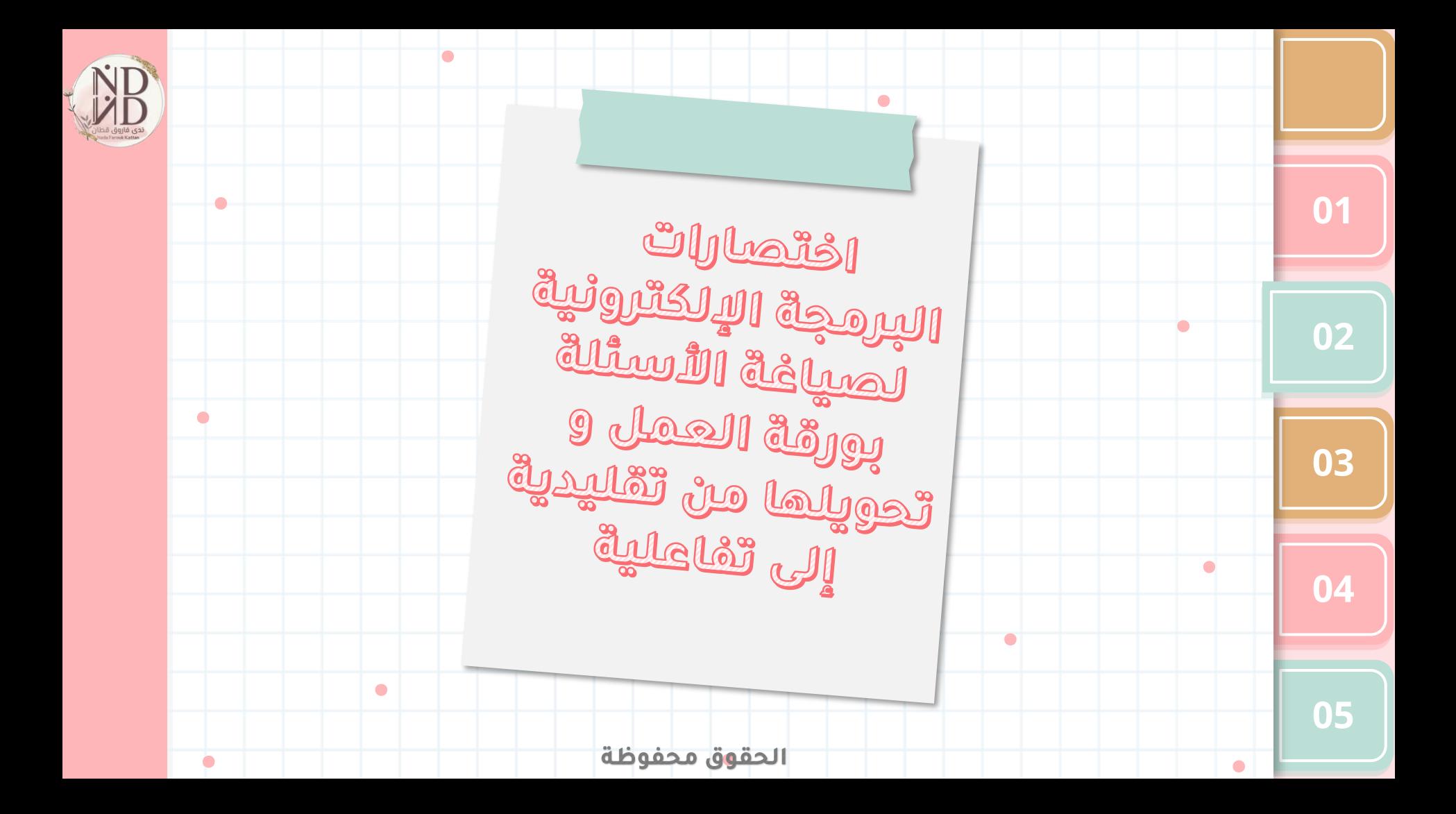

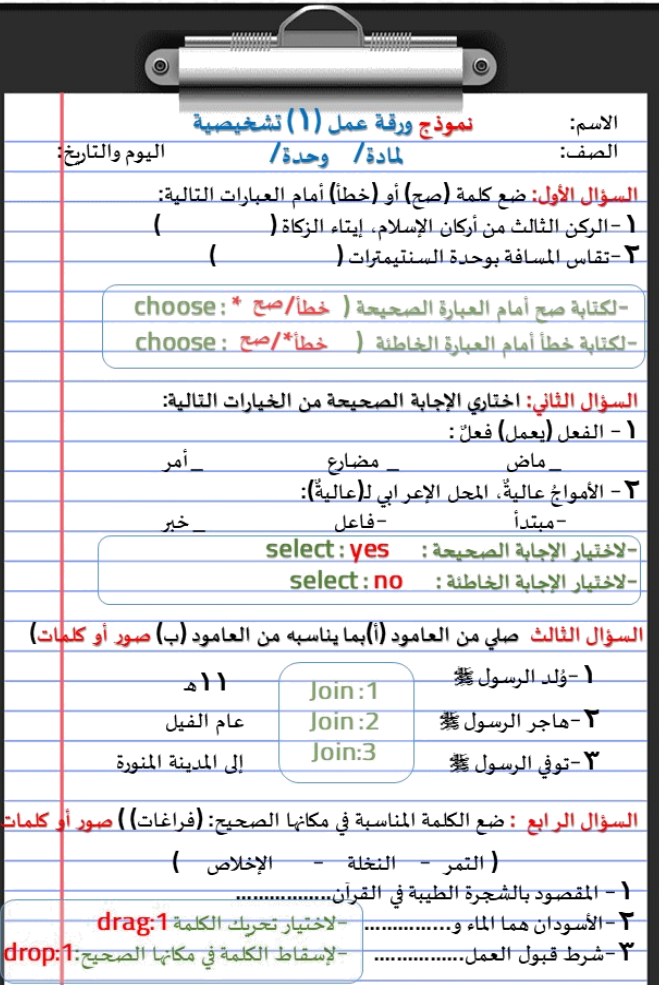

 $\mathbf{0}$ 

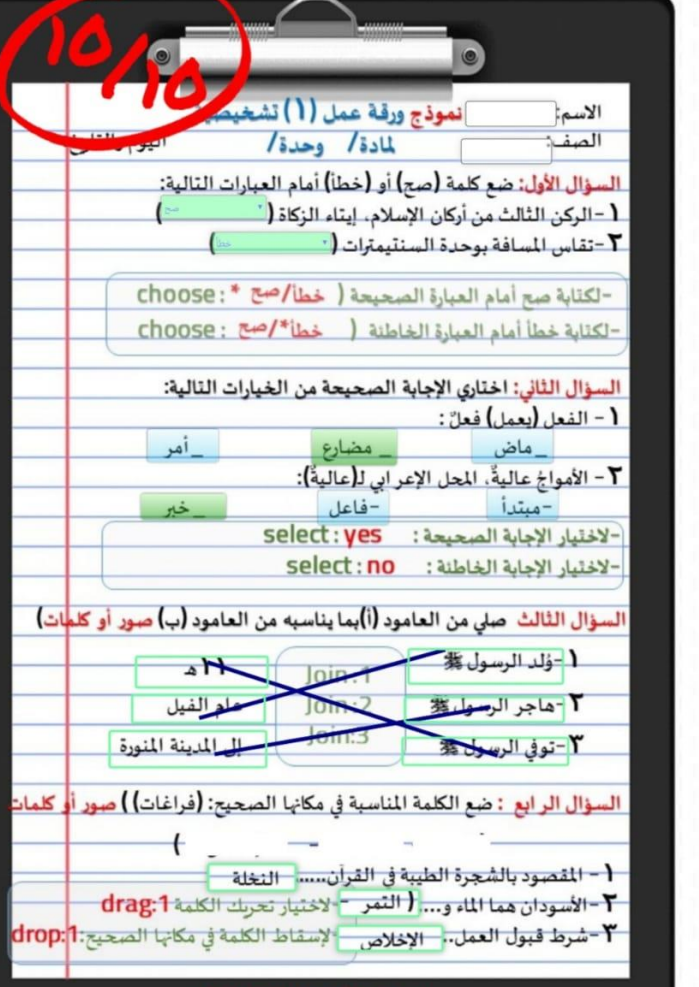

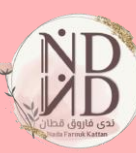

الحقوق محفوظة

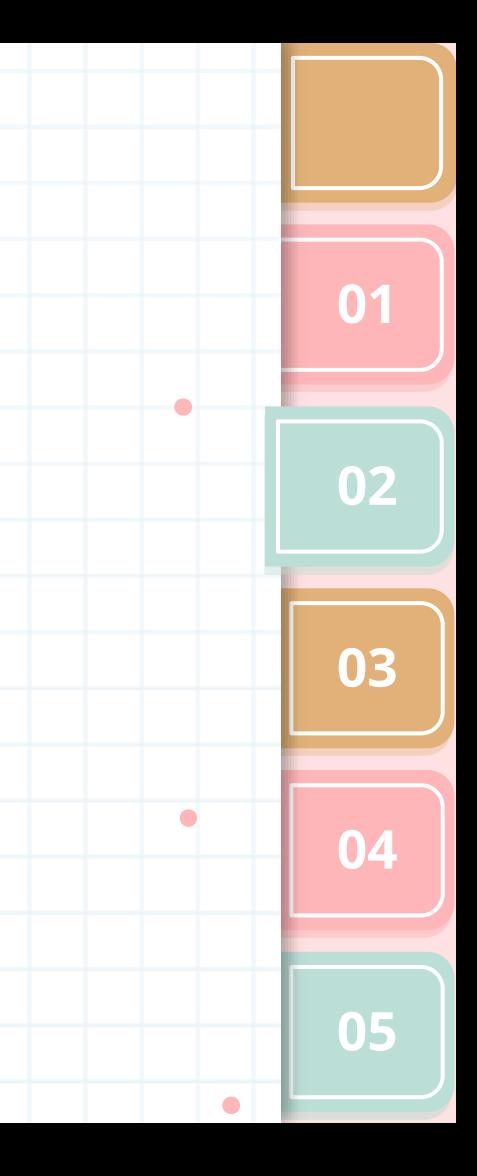

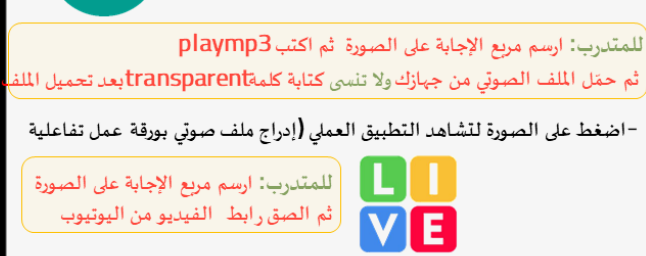

 $\cdot$ 

 $\cdot$ 

 $\bullet$ 

-ضع إشارة √ أمام العبارات الصحيحة، وإشارة × أمام العبارات الخاطئة:

ورقة (٢) إرشادات إنشاء ورقة عمل تفاعلية ريسي في التعليمات (إدراج ملف صوتي)<br>- اضغط على الصورة لتستمع إلى التعليمات (إدراج ملف صوتي)

> أ -يمكن إدراج ملف صوتي ومرئي بأوراق العمل التفاعلية ( T-من عيوب أوراق العمل التفاعلية أنها باللغة الإنجليزية فقط (

للمتدرب: ارسم مربع الإجابة بين القوسين ثم اكتب Utick:yesللإجابة الصحيحة tick:no للإحاية الخاطئة

–اشطب على أسماء الفواكه من مربعات الكلمات المتقاطعة لنجد <u>كلمتين ضائعتين (ور</u>دت في القرآن**):** 

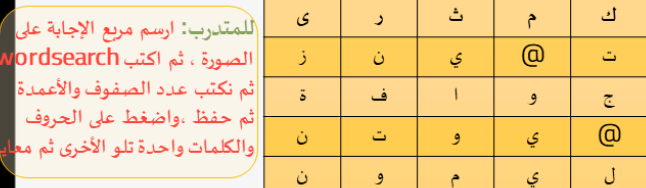

ندى فاروق قطان

الحقوق محفوظة

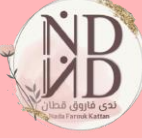

 $\bullet$ 

 $\bullet$ 

<span id="page-13-0"></span>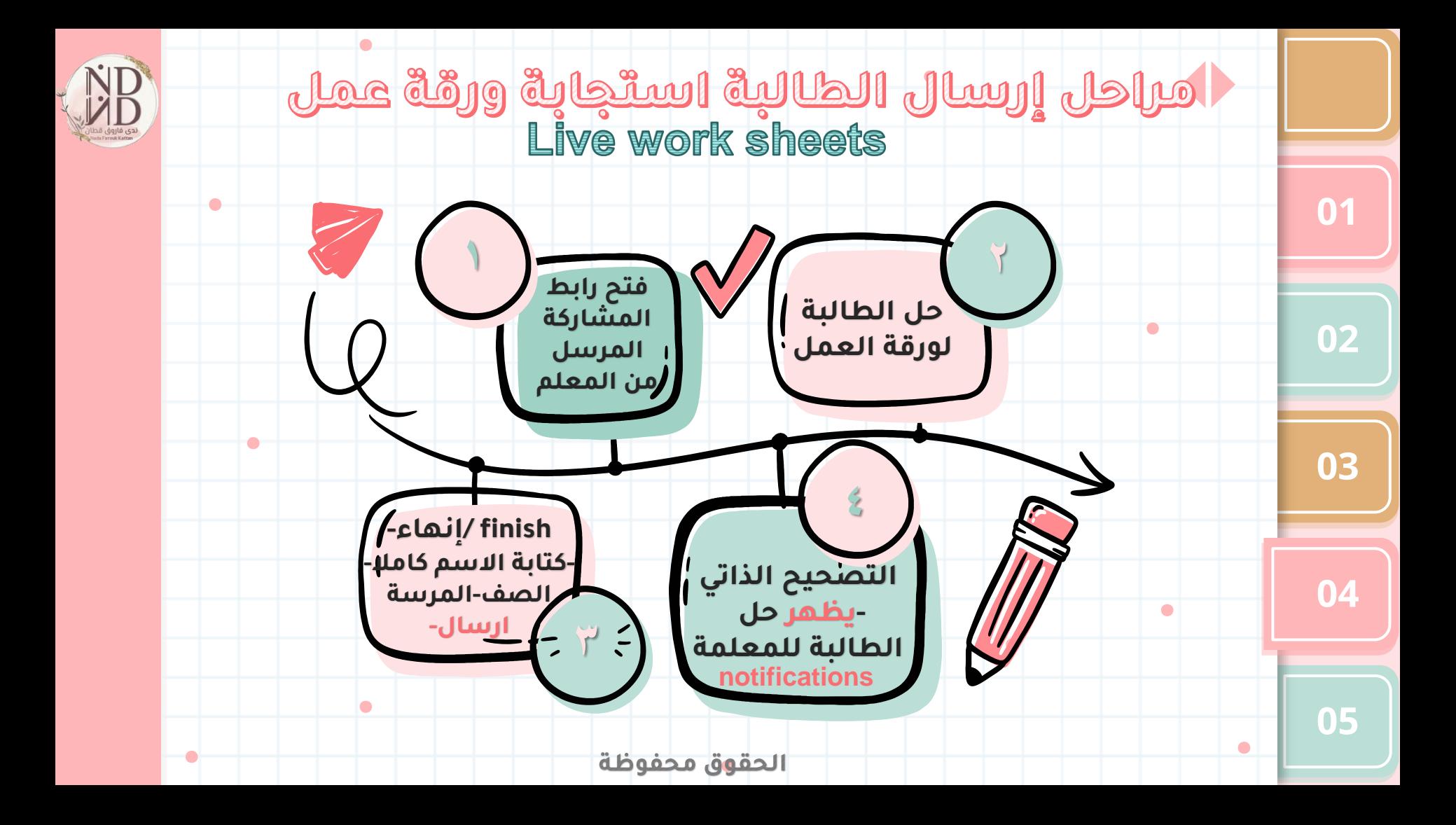

<span id="page-14-0"></span>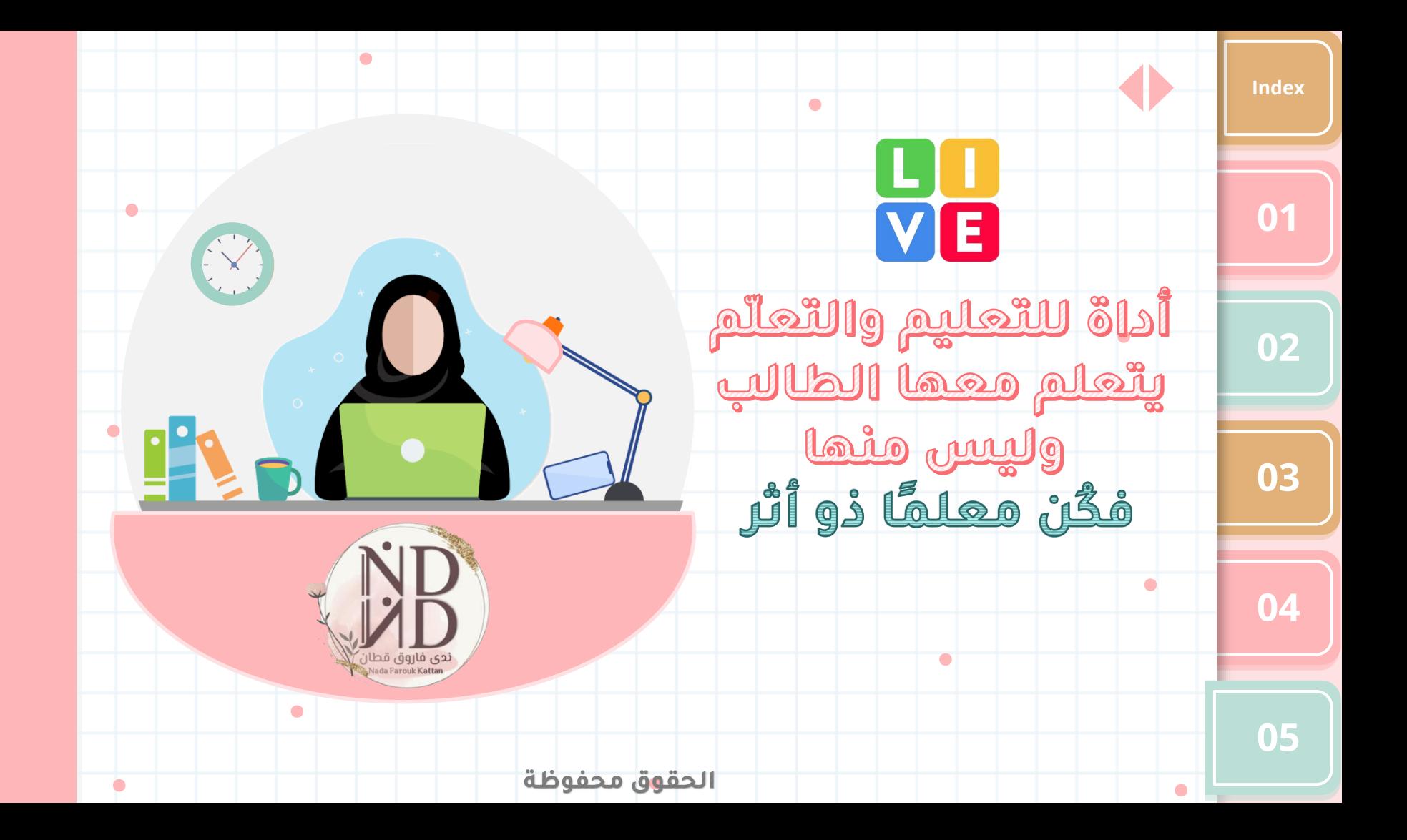